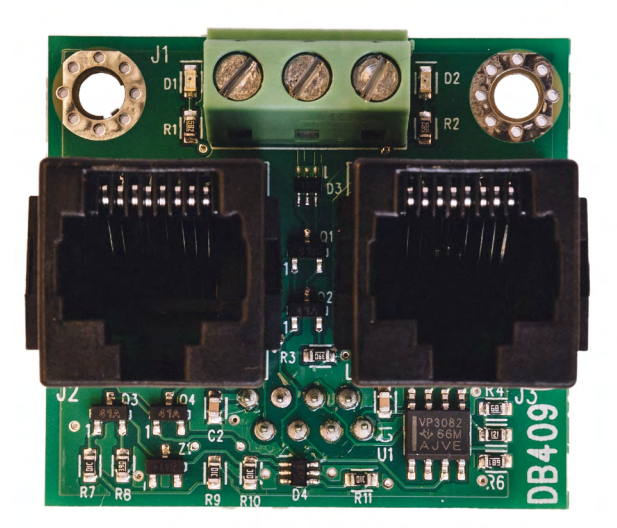

# KÄYTTÖOPAS DAAB-LIITÄNTÄKORTTI DB409 TAAJUUSMUUTTAJALLE VFD-EL

*Ohjausautomatiikalle DAAB EP104 versio 4.08 EP105*

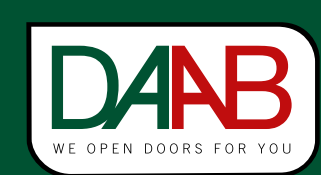

FAAC Nordic AB BOX 125, SE-284 22 PERSTORP SWEDEN,  $\mathbb{D}$ +46 435 77 95 00,  $\boxtimes$  support@faac.se www.faac.se

Versio<sub>.8</sub>

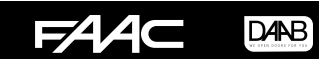

#### EP104:n asennus

- 
- 1. Katkaise virransyöttö EP104:ään<br>2. Ruuvaa kortti DB409 kiinni kah 2. Ruuvaa kortti DB409 kiinni kahdella M3x5-ruuvilla EP104:n aluslaatoille.

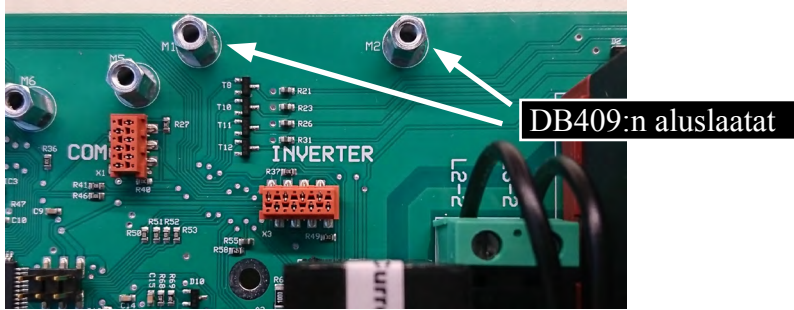

## Valmistelut ennen kytkentää

**HUOM. Huolehdi siitä, että kaikki alla olevan kuvan mukaisesti merkityt kaapelit poistetaan. Jos tätä ei tehdä oikein, taajuusmuuttaja ja ohjausautomatiikka voivat vaurioitua pysyvästi.**

Irrota seuraavat:

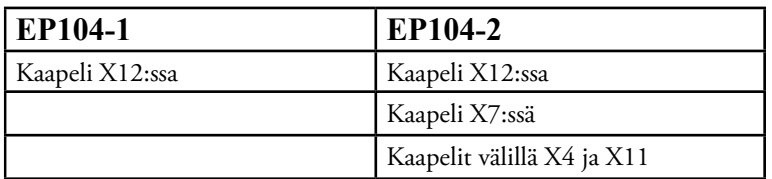

#### Kuvassa EP104-2

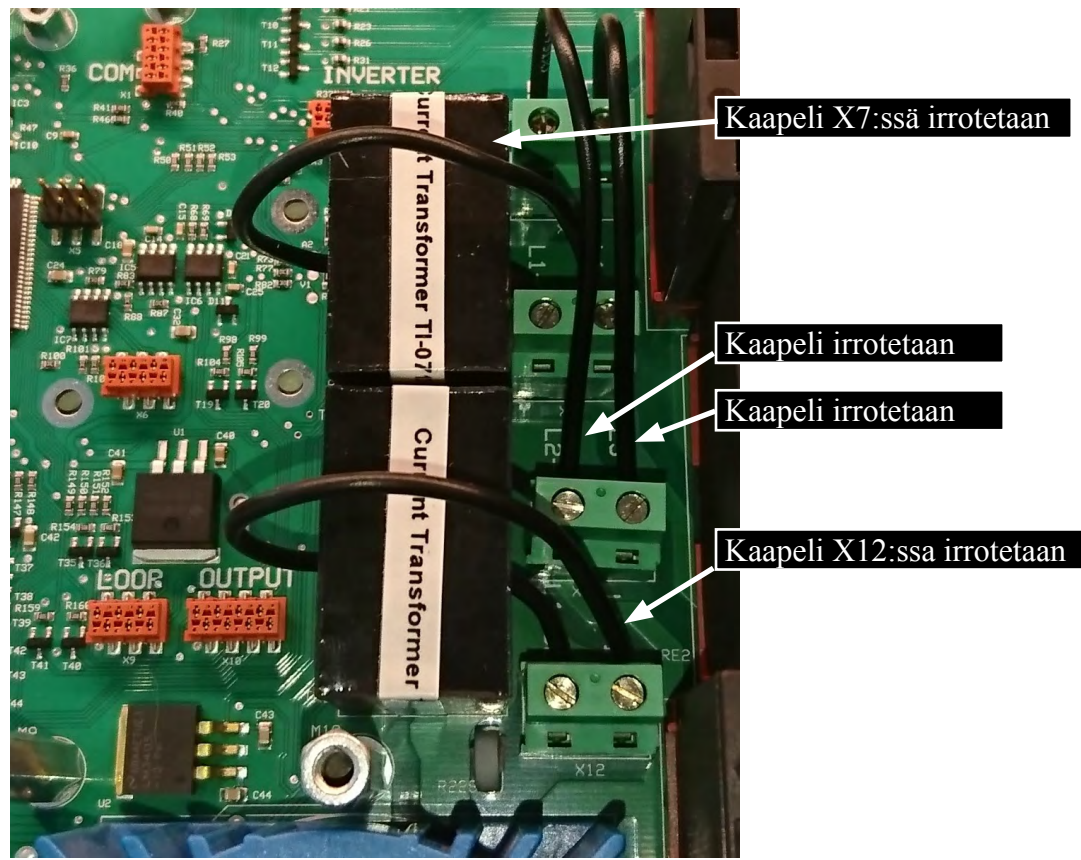

#### Liitäntä

DB409:ään liitettävän taajuusmuuttajan on oltava tyyppiä DELTA VFD-EL. Se on negatiivisella logiikalla varustettu taajuusmuuttaja. Katso täydellistä signaalien liitäntää ja sähkömoottorien kytkentää koskeva kuva seuraavalla sivulla.

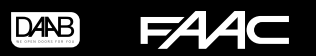

## EP105:n asennus

- 1. Katkaise virransyöttö EP105:een
- 2. Ruuvaa kortti DB409 kiinni kahdella M3x5-ruuvilla EP105:n aluslaatoille.

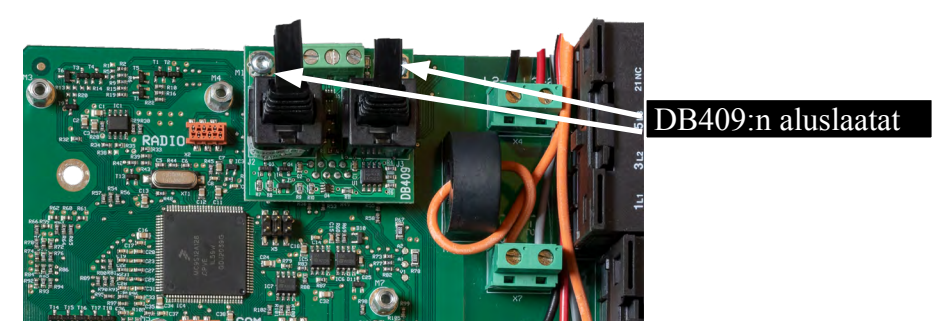

## Valmistelut ennen kytkentää

**HUOM. Huolehdi siitä, että kaikki alla olevan kuvan mukaisesti merkityt kaapelit poistetaan. Jos tätä ei tehdä oikein, taajuusmuuttaja ja ohjausautomatiikka voivat vaurioitua pysyvästi.**

Irrota seuraavat:

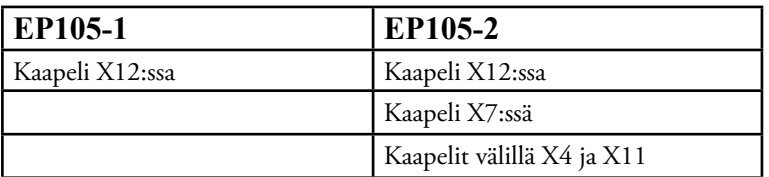

Kuvassa EP105-2

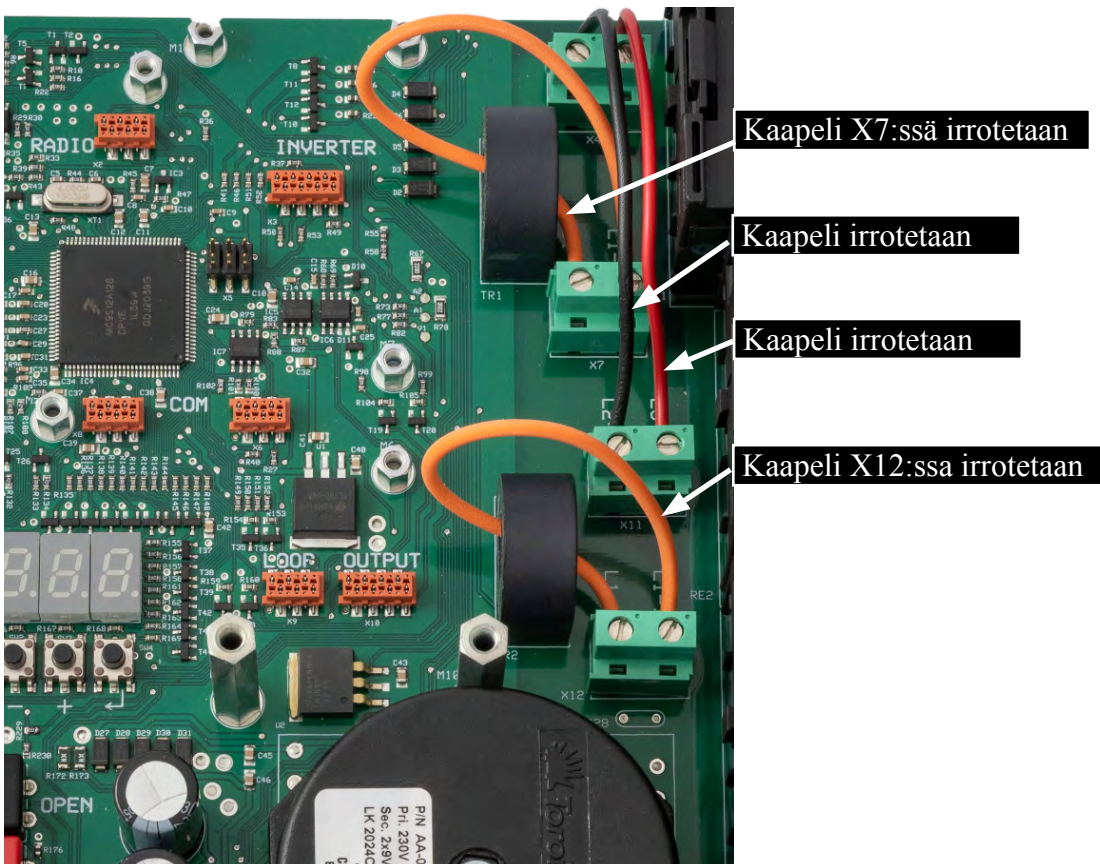

## Liitäntä

DB409:ään liitettävän taajuusmuuttajan on oltava tyyppiä DELTA VFD-EL. Se on negatiivisella logiikalla varustettu taajuusmuuttaja. Katso täydellistä signaalien liitäntää ja sähkömoottorien kytkentää koskeva kuva seuraavalla sivulla.

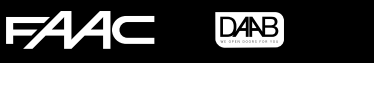

4

• Kytkentäkaavio yhdelle moottorille  $\geq$  $\overline{\mathcal{L}}$ Taajuusmuuttaja  $R/L1$ <br>S/L2**A** Taajuusmuuttaja ī L.  $\overline{N}$  $\overline{\mathsf{N}}$  $\circ$  $\oplus$ **A**  $U/T1$  $V/T2$ **G**<br> $W/T3$ **A** Verkkoliitäntä  $A$ **B** Hallintapaneeli **F B MODE C** NPN/PNP ENTER **D** AVI/ACI  $M11$ **ENettikaapeli** Nettikaapeli **E** Kytkentäalusta **C D**  $\overline{A}$ Ohjausautomatiikka **F** RS485 (RJ-45)  $\overline{1}$ Ohjausautomatiikka Б  $\overline{2}$ **G** Moottorin liitäntä  $\sqrt{3}$ **E F F F F** - DB409  $208$ **G** N  $\}$  IN/OUT  $T1$  **Tärkeää! !**  ${\sf N}$  $L1$ **ENNEN** kytkentöjä on kaapeli X12:ssa Power  $L2$ (ei saa käyttää) irrotettava  $L3$  $\sim$ ୮୦  $\Box$ TR<sub>2</sub> TR<sub>2</sub> L1-C1  $\}$  x<sub>12</sub> L1-1 L2-1  $\}$  x11 L1-C1 L3-1 L1-1

 $DAB$ **FAA** 

• Kytkentäkaavio kahdelle moottorille

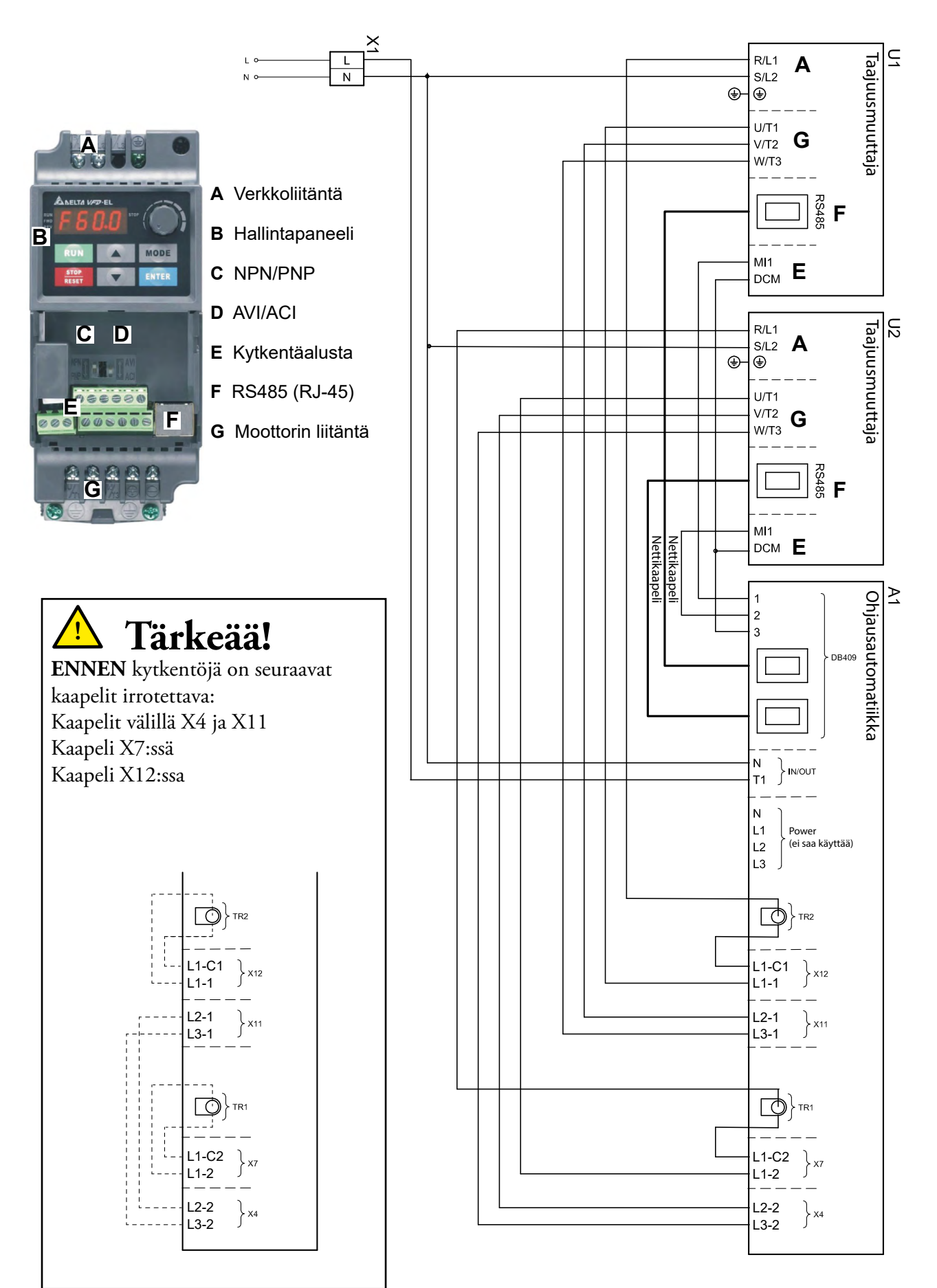

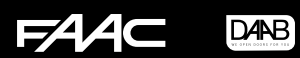

## Delta VFD-EL-taajuusmuuttajan asennus

#### • Moottorin muutostyö

Jotta DAAB-moottoria voitaisiin käyttää taajuusmuuttajan kanssa, on seuraavien kriteerien täytyttävä:

- Jos käytetään mekaanisia raja-asentoja, raja-asentojen nokkien on oltava normaalia leveämmät.
- FAAC Nordic AB suosittelee, että enkooderin, DB405, tyyppisiä raja-asentoja käytetään yhdessä taajuusmuuttajan kanssa.
- FAAC Nordic AB suosittelee käyttämään moottoria, jonka kierrosluku on 2800 kierr./min.

#### • Taajuusmuuttajan ohjelmoiminen

Taajuusmuuttajan ohjelmoiminen aloitetaan valitsemalla ohjelmointitila painamalla ENTER-painiketta yhden kerran. Nuolipainikkeiden avulla valitaan ohjelmaryhmä väliltä 00.xx.xx. Valitse ohjelmaryhmä painamalla ENTER. Nuolipainikkeet vaihtuvat nyt eri ohjelmakanavien välillä valitussa ohjelmaryhmässä. Paina ENTER vielä kerran valitussa ohjelmakanavassa ja valitse arvo nuolipainikkeilla. Kun haluttu arvo on asetettu, uusi arvo tallennetaan painamalla jälleen ENTER. Kun kaikki ohjelmointityöt on tehty, palataan normaaliin käyttöön painamalla MODE-painiketta, kunnes näytössä näkyy H nykyisen ulostulotaajuuden merkkinä. Vinkki! Painamalla kerran MODE-painiketta ohjelmakanavien välisen siirtymisen tilassa vaihdetaan tilaan, jossa siirtyminen puolestaan tapahtuu ohjelmaryhmien välillä.

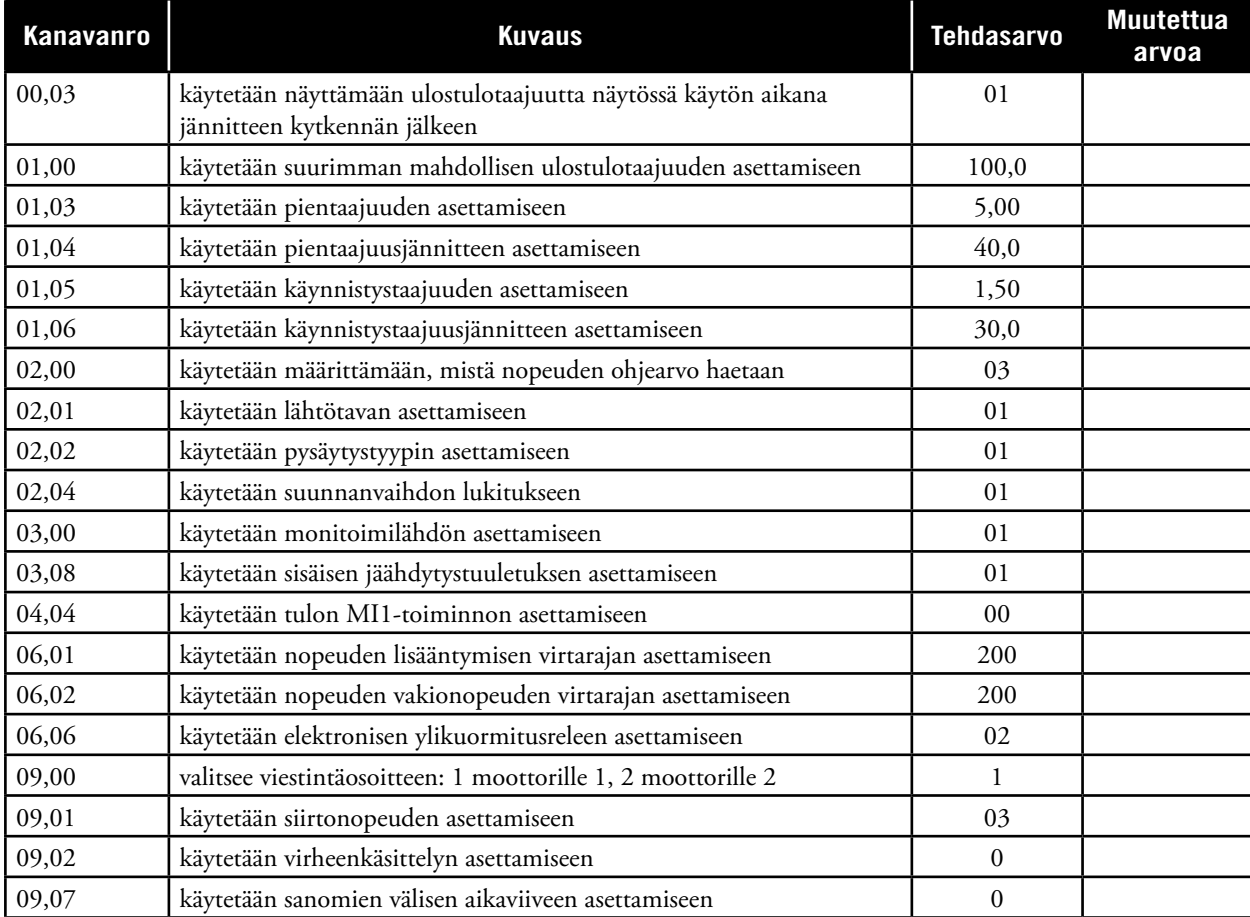

#### • Taajuusmuuttajan kanava-asetukset

## • Taajuusmuuttajan asennus

**Huomaa, että kytkentäalustan yläpuolella olevien kytkinten tulee olla suunnattuina ylöspäin! (NPN/AVI)**

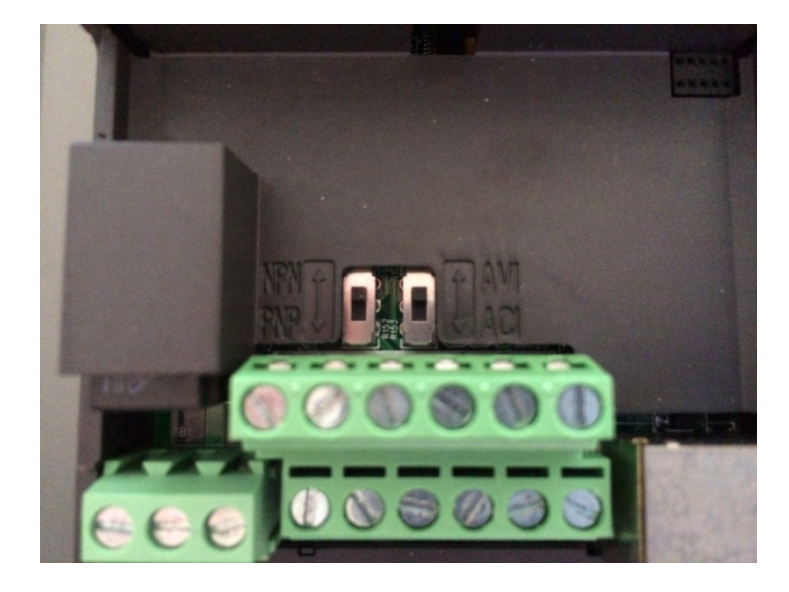

## Kanava-asetukset käytettäessä enkooderia DB405

Kanavan C202 arvoksi on asetettava 4, taajuusmuuttaja, jotta ohjausautomatiikka voi syöttää virtaa ja tehon oikein. Kun ohjausautomatiikan EP104 tai EP105 kanssa käytetään taajuusmuuttajaa, ei kuormituskytkintä henkilösuojan kanssa voida käyttää. Kun kanavan C202 arvo on 4, henkilösuoja on automaattisesti suljettu ja kanavat C230 ja C240 piilotetaan. Riippuen C200:n asetuksesta voidaan kanavien C211, C212, C232, C233, C242 ja C243 arvoja joutua säätämään siten, että aidalle tai portille saadaan riittävä toiminta ja turvallinen mekaaninen suoja.

Moottorisuojan perusasetus on 4,0 A kanavissa C252, C253, C262 ja C263 sekä 5,0 sekuntia kanavassa C221. Säädä asetukset siten, että moottoreille saadaan asianmukainen toiminta ja varma suoja.

Taajuusmuuttajaa käytettäessä vain yläraja on aktiivinen sisäisessä moottorisuojassa. Tämä raja on 50 % asetetun arvon yläpuolella. Jos arvoksi on asetettu 4,0 A, on virtaraja 6,0 A. Jos virta on tätä suurempi kanavassa C221 määritetyn ajan, ohjaus loppuu ja vikakoodi E201 näkyy moottorille 1 tai E202 moottorille 2.

Kanavaryhmässä F tehdään asetukset siitä, miten taajuusmuuttujan tulee toimia yhdessä EP104:n tai EP105:n kanssa.

Ohjausautomatiikka valvoo ja ohjaa taajuusmuuttajia sarjaviestinnän avulla. Yhteysongelmien ilmetessä tai yhteyden ollessa suljettuna F001:n kautta taajuusmuuttajia voidaan ajaa pitokytkimen kautta samalla nopeudella sekä avauksessa että sulkemisessa muuttamalla taajuusmuuttajan kanavan 02-00 toimilaitteen arvoksi 4 tai arvoksi 0 nuolipainikkeiden käyttämiseksi F-arvon säätämistä varten. Huomaa, että kiertämällä toimilaitetta myötäpäivään ulostulotaajuus kasvaa, joten aloita kiertämällä sitä mahdollisimman pitkälle vastapäivään ja kasvata sitä sitten sopivan ulostulotaajuuden saavuttamiseksi. Yhteysongelmien sattuessa tai yhteyden katkettua moottoreita voidaan käyttää vain toimilaitteen avulla. Tässä tilassa tapahtuvassa toimilaiteajossa mitään alasajoa ei tapahdu ennen kuin päästään avoimeen tai suljettuun asentoon. Mukauta siksi nopeutta ja ole tarkkana avoimen tai suljetun asennon läheisyydessä.

Jotta nopeusasetukset kohteissa F012, F013, F022 ja F023 toimisivat, moottorijärjestelmän välityssuhde on ilmoitettava seuraavissa kanavissa:

F030 = moottorijärjestelmä kytkettynä moottoriin 1.

F040 = moottorijärjestelmä kytkettynä moottoriin 2.

Ennen kuin välityssuhde on valittu näissä kanavissa, suurin nopeus on rajoitettu arvoksi 25 Hz. Jos välityssuhde ei ilmene moottorijärjestelmään kuuluvasta dokumentaatiosta, mittaus voidaan tehdä näyttämällä kanava F031 tai F041, minkä jälkeen moottorijärjestelmän sallitaan avautuvan tai sulkeutuvan, kunnes arvo näkyy näissä kanavissa noin kuuden sekunnin jälkeen. Vertaa tätä arvoa käyttöohjeessa kanaville F030 tai F040 annettuihin arvoihin ja anna vastaava luku kummassakin näistä kanavista.

Kanavissa F002, F003 ja F004 ilmoitetaan, miten nopeasti aidan tai portin tulee saavuttaa avautumis- ja sulkeutumisnopeutensa.

F002 = Kiihtyvyys täysin suljetusta asennosta.

8

F003 = Kiihtyvyys kaikissa muissa käynnistyksissä. Jotta käynnistyminen täysin avoimessa tilassa olisi tasainen ja nykimätön, aika F003:ssa on sovitettava juuri tälle käynnistykselle.

F004 = Kiihtyvyys kun P500 on ohjelmoitu arvoksi 2, akkuvarmistus ja vaikutuksen kohteena

Kanavissa F005 ja F006 ilmoitetaan, miten nopeasti aidan tai portin tulee pysähtyä.

F005 = Hidastumisaika raja-asennoissa ja suunnanmuutoksessa.

F006 = Hidastumisaika valokennossa ja ajoneuvosilmukoissa.

Ajat näissä neljässä kanavassa viittaavat nopeuteen 100 Hz, toisin sanoen ajat ovat voimassa, kun nopeus on 100 Hz. Jos nopeus on alhaisempi, esim. 50 Hz, ajat puolitetaan, mutta voima jarrutuksessa tai nopeuden lisääntymisessä on sama nopeudesta riippumatta. Jos ajat pidentyvät, voimat aidassa tai portissa pienenevät nopeudenmuutoksissa.

Tehdasasetukset on sovitettu kuuden metrin avauksella varustetulle automaattiportille. Varmista, että portti kiihtyy ilman sitä seuraavaa keinuntaa sekä suljetusta että avoimesta asennosta. Aikojen lisääminen pienentää keinumisriskiä. Tarkista myös, että portin jarrutus tapahtuu pehmeästi ja ilman nykimistä avoimessa ja suljetussa asennossa. Vaikutuksen kohteena olevassa valokennossa tai ajoneuvosilmukassa jarrutuksen tulee tapahtua niin, että portin ja ajoneuvon välistä törmäystä ei voi tapahtua. Tarkista ja säädä aika F006:ssa.

Liukuaidassa sama arvo on annettava sekä F002:ssa että F003:ssa. Sovita kiihtyvyys aidan koon ja painon mukaiseksi. Kohtuullinen alkuarvo on 5,0 sekuntia. Hidastuminen F005:ssä ja F006:ssa sovitetaan samalla tavoin kuin edellä.

Lukukanavia L114, L115, L124 ja L125 ei voi säätää, kun C202:n arvoksi on valittu 4, taajuusmuuttaja. Nämä kanavat osoittavat lasketun kulman ennen ääriasentoa, jossa moottorit siirtyvät alhaiseen nopeuteen F008:n ja F009:n mukaisesti. Tämä laskettu kulma riippuu nopeudesta, alhaisen vauhdin nopeudesta, hidastumisesta ja valitusta välityssuhteesta. Näiden kanavien kulmien laskenta tapahtuu jatkuvasti näiden parametrien perusteella. Jos pysähtyminen annetussa avoimen tai suljetun asennon kulmassa tapahtuu liian äkkinäisesti, on näiden kanavien arvoihin mahdollista lisätä tietty kulma. Tämä ylimääräinen jarrutuskulma ilmoitetaan kanavissa F014, F015, F024 tai F025.

## Kanava-asetukset käytettäessä mekaanisia raja-asentoja

Mekaanisissa raja-asennoissa ei lasketa mitään alasajokulmia, vaan sen sijasta sopivat alasajoajat on kokeiltava manuaalisesti käyttöönoton yhteydessä.

**DANB** 

124

Kanavat jälkikäyntiajan asetukseen.

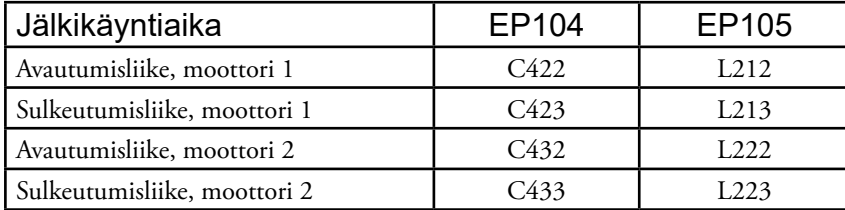

Kun raja-asento aktivoituu, ohjausautomatiikka vähentää nopeutta kanavan F008 mukaiseen arvoon avautumisliikkeessä ja kanavan F009 mukaiseen arvoon sulkeutumisliikkeessä. Nopeuden vähenemisvoimakkuus valitaan kanavassa F005 ja vaikutusaika jälkikäynnin kanavissa. Optimaalisella säädöllä tulee kanavien F008 ja F009 taajuudet ehtiä lukea taajuusmuuttajan näytöllä, kun portti on avoimessa ja suljetussa asennossa. Taajuusmuuttajan senhetkinen ulostulotaajuus näkyy painamalla MODE-painiketta, kunnes näytössä näkyy ensimmäisenä kirjaimena H.

Kun kanavan L001 ja/tai L002 arvoksi on valittu 2, raja-asentokytkin, tietyt F-kanavat piilotetaan, koska niihin ei tule asettaa arvoa.

Moottorisuojan perusasetus on 4,0 A kanavissa C252, C253, C262 ja C263 sekä 5,0 sekuntia kanavassa C221. Jos käytössä on lähtöteholtaan 1,5 kW taajuusmuuttaja, asetetaan kanavien C252, C253, C262 ja C263 arvoksi 6,0 A. Säädä asetukset siten, että moottoreille saadaan asianmukainen toiminta ja varma suoja.

## Kanavaluettelo, Taajuusmuuttaja, F-kanavat

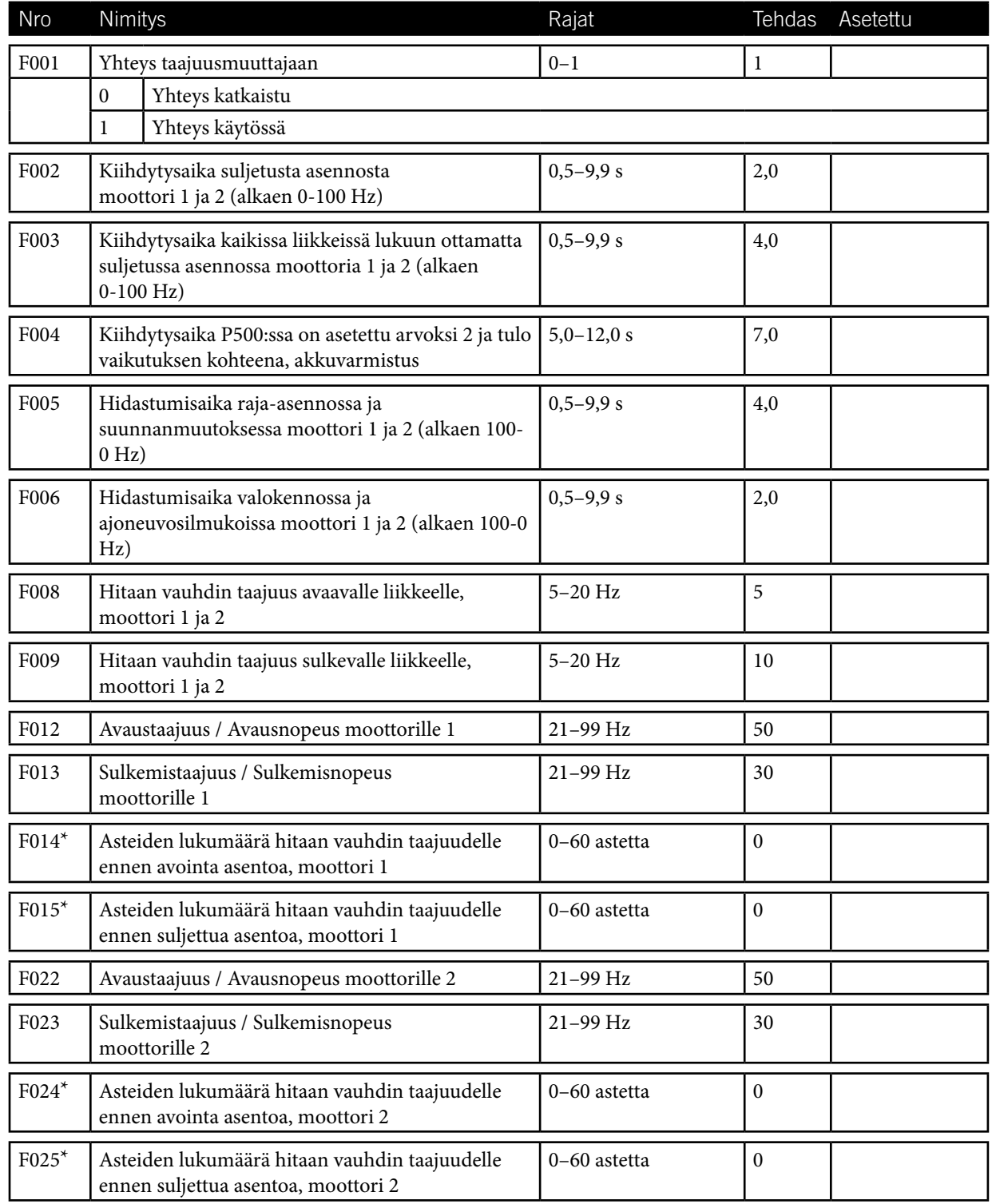

\*= Näkyy vain, kun L001:n ja/tai L002:n asetus on 1, enkooderi, tai 4, pitokytkin ilman raja-asentoa. F-kanavat näytetään vain, kun C202=4, taajuusmuuttaja.

#### KÄYTTÖOPAS – DAAB-LIITÄNTÄKORTTI DB409

FAAC DANB

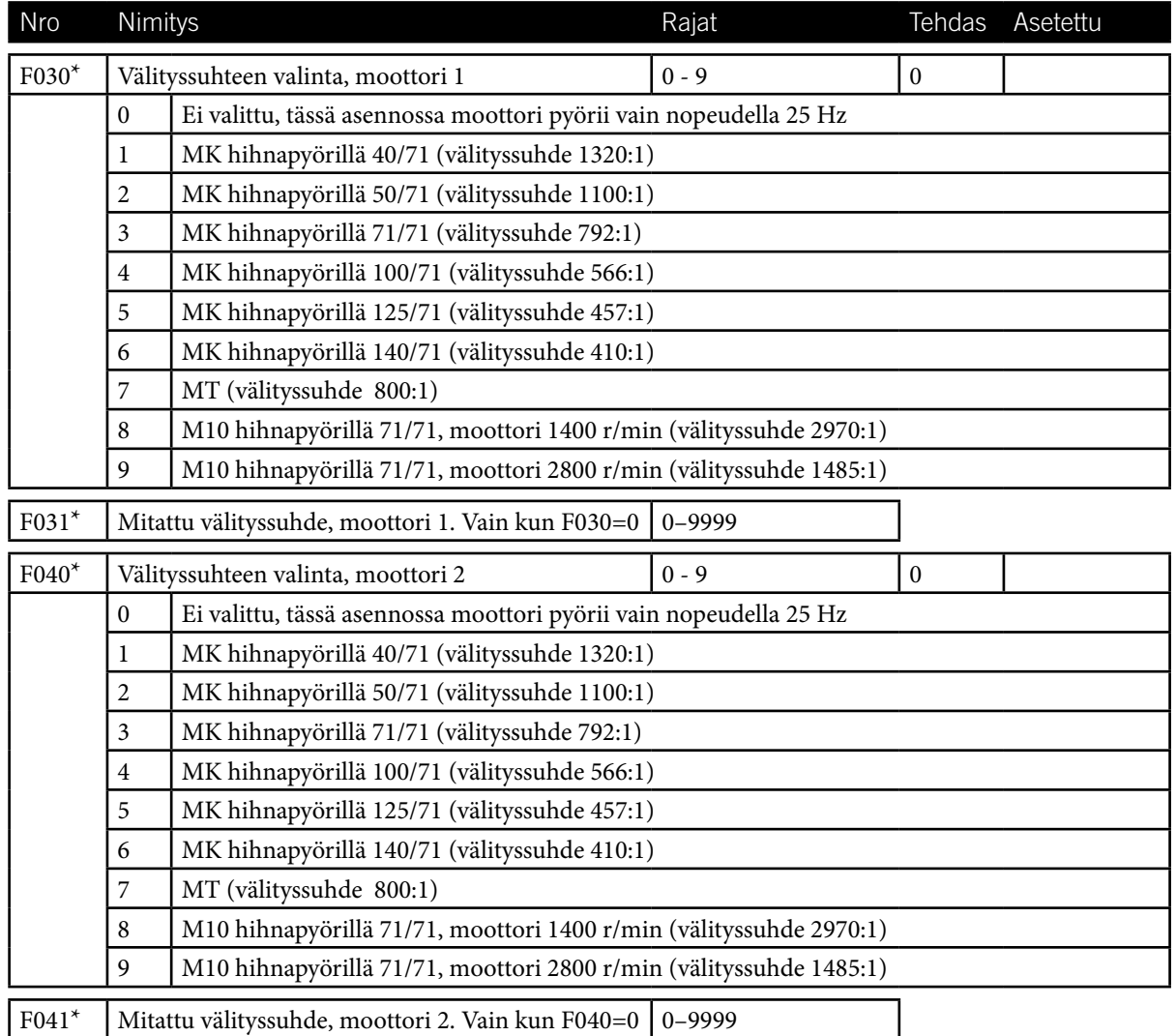

\*= Näkyy vain, kun L001:n ja/tai L002:n asetus on 1, enkooderi, tai 4, pitokytkin ilman raja-asentoa. F-kanavat näytetään vain, kun C202=4, taajuusmuuttaja.

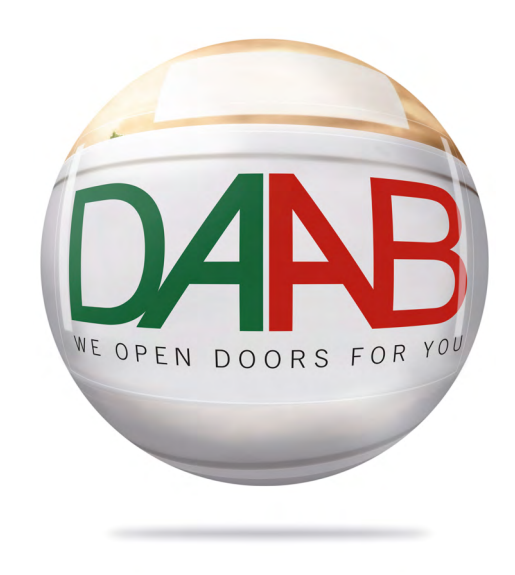

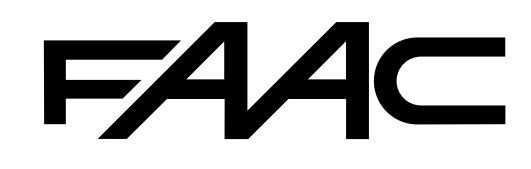